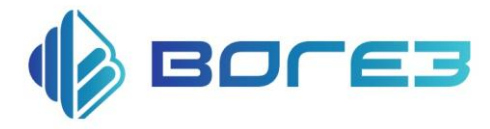

# **Механизм электрический исполнительные однооборотный ВЭО-47**

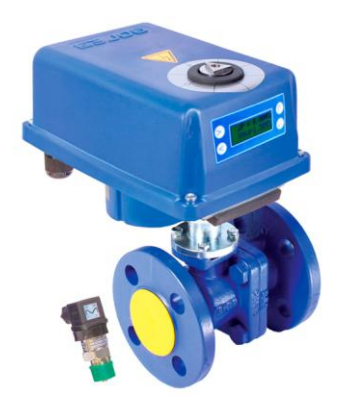

# **РУКОВОДСТВО ПО ЭКСПЛУАТАЦИИ**

### **Содержание**

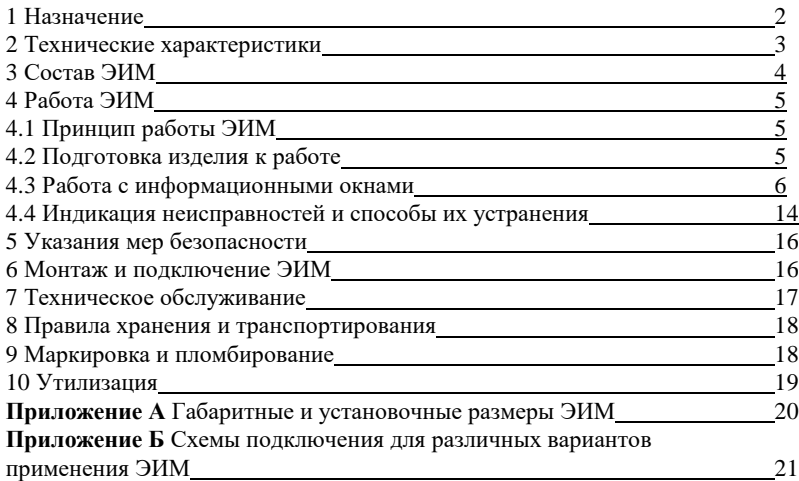

Настоящее руководство по эксплуатации предназначено для ознакомления с правилами эксплуатации и принципами работы механизмов исполнительных электрических однооборотных ВЭО-47, в дальнейшем (ЭИМ). Изготовитель оставляет за собой право вносить в конструкцию и схему изменения непринципиального характера без отражения в руководстве.

#### **1 Назначение**

1.1 ЭИМ предназначен для управления шаровыми кранами DN15, DN20 с целью автоматического поддержания заданного значения давления рабочей среды после крана в системах подпитки.

Наличие в ЭИМ микропроцессорной платы управления и встроенной клавиатуры с табло индикации позволяет пользователю задавать с клавиатуры ЭИМ требуемый режим работы, а также контролировать его исполнение.

Для использования ЭИМ в составе автоматизированных систем управления технологическими процессами предусмотрен интерфейс RS-485.

Обозначение при заказе: ВЭО-47-6,3-1,5-0,25-220В,50Гц-IP65

# **2 Технические характеристики**

Основные технические характеристики ЭИМ приведены в таблице 2.1 **Таблица 2.1**

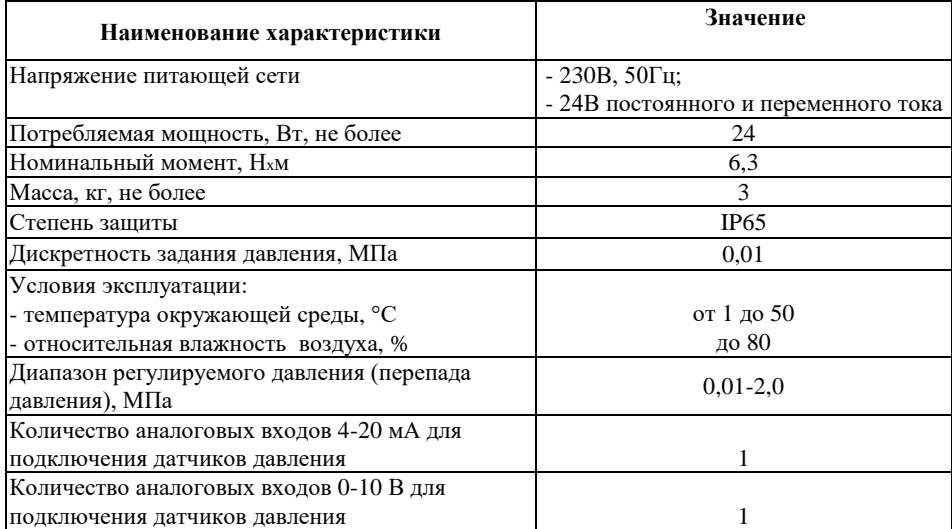

#### **Продолжение таблицы 2.1**

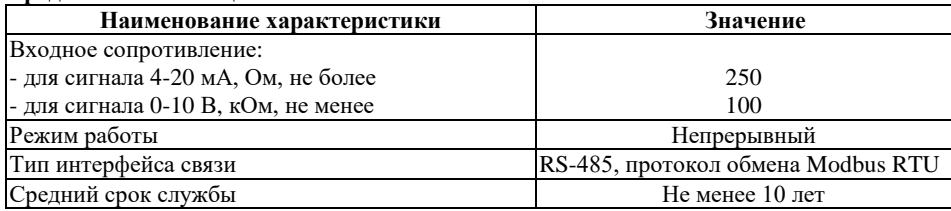

### **3 Состав ЭИМ**

ЭИМ состоит унифицированной платформы (плиты) на которой смонтированы шаговый двигатель и плата управления.

На передней панели размещены двухстрочный жидкокристаллический дисплей и четыре кнопки управления. Подключение внешних цепей осуществляется через кабельные вводы к плате управления в соответствии со схемами подключения, приведенными в Приложении Б. Габаритные и установочные размеры приведены в Приложении А.

Комплект поставки:

- ЭИМ 1 шт.;
- паспорт ЭИМ  $-1$  шт.;
- руководство по эксплуатации ЭИМ 1 шт.

### **4 Работа ЭИМ**

### **4.1 Принцип работы ЭИМ**

Принцип работы ЭИМ заключается в управлении шаровым краном по сигналу датчика давления с выходным сигналом 4-20 мА, 0-10 В с целью поддержания давления после крана, в соответствии с заданным значением.

ЭИМ производит постоянный опрос датчика давления и изменяет положение шарового крана для устранения рассогласования между измеренным и заданным значением регулируемого параметра.

Задание режимов работы, значения давления и программирование дополнительных функций производится с клавиатуры ЭИМ в диалоговом режиме работы с информационными «окнами», выводимыми на ЖКИ – индикатор. Работа с информационными «окнами» осуществляется с помощью клавиатуры, расположенной на передней панели блока.

4.1.1 Функциональное назначение кнопок:

- « $\|\$ » вызов технологического меню, возврат к предыдущему «окну»;
- «» увеличение значения выбранной величины, перебор вариантов;
- «<» уменьшение выбранной величины, перебор вариантов;

- «» - ввод выбранного параметра и переход к следующему параметру или «окну».

### **4.2 Подготовка изделия к работе**

4.2.1 Подключите к ЭИМ напряжение питания и датчик в соответствии со схемой, приведенной в ПРИЛОЖЕНИИ Б. Подайте напряжение питания на ЭИМ и последовательно введите необходимые уставки (значения регулируемого давления и верхнее значение диапазона измеряемого давления, зону нечувствительности) в соответствии с п $\overline{4}3$ 

После введения уставок ЭИМ готов к работе.

#### **4.3 Работа с информационными окнами**

4.3.1 Информационные «окна» подразделяются на два вида – свободного доступа и защищенные, работа с которыми возможна только после введения кода доступа.

В «окнах» свободного доступа отображается информация, которая необходима обслуживающему персоналу (значение давления, величина отклонения, команды управления, ресурс, индикация неисправностей).

В защищенных «окнах» отображается информация о режимах работы и дополнительных функциях. Работа с защищенными окнами осуществляется на этапе отладки системы регулирования квалифицированным персоналом, имеющим допуск к проведению подобных работ.

4.3.2 При включении регулятора на индикатор выводится заставка с наименованием предприятия–изготовителя.

ВОГЕЗЭНЕРГО

4.3.3 По истечению 2 секунд на индикаторе появится первое (основное) информационное окно свободного доступа со значениями регулируемого давления (перепада давления) и его отклонением от заданного:

# Р =Х,ХХМПа откл –(+)У,УУМПа

где:

- Р измеренное значение регулируемого давления;
- У,УУ величина отклонения текущего значения от заданного.

Для вывода информации об остальных контролируемых параметрах используются еще несколько окон свободного доступа (не более двух), переход к которым осуществляется нажатием кнопок «<» и «>». Например, окно:

# РЕСУРС (час) ХХХХХ/УУУУУ

где:

- ХХХХХ – время нахождения ЭИМ в состоянии «ВКЛЮЧЕН» (напряжение питания подано);

- УУУУУ- время нахождения ЭИМ в движении.

Для вывода информации о положении ЭИМ используется следующее окно:

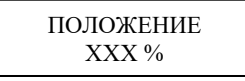

где:

- ХХХ– процент от полного хода ЭИМ.

Через 3 минуты после последнего обращения к клавиатуре на индикатор автоматически выводится основное информационное окно свободного доступа.

7

При возникновении аварийной ситуации на экране периодически появляется сообщение с указанием причины отказа (например, «ОТКАЗ ДАТЧИКА P»).

4.3.4 Просмотр и задание режима работы ЭИМ осуществляется через технологическое меню, выводимое в защищенном информационном окне.

Для работы с защищенными информационными окнами необходимо нажать клавишу « $\mathbb{N}$ », при этом на индикаторе появится следующее окно:

# КОД ДОСТУПА? ХХХ

Доступ к технологическому меню возможен только после введения кода доступа, что обеспечивает защиту ЭИМ от несанкционированного доступа. **Заводская уставка – 003.**

С помощью кнопок «<» и «>» наберите значение кода и нажатием кнопки «» введите его. При этом на индикаторе появится следующее информационное окно (**основное окно технологического меню**):

#### РАЗДЕЛЫ МЕНЮ

РЕЖИМ (КОД) (RS-485) (МЕСТНОЕ УПР.) (КАЛИБРОВКА)

где:

- РЕЖИМ - раздел меню, в котором производится задание параметров ЭИМ ( параметры датчиков и зона нечувствительности);

- КОД – раздел меню, в котором производится изменение кода доступа к защищенным информационным окнам;

- RS-485 – раздел меню, в котором производится задание параметров обмена данными в сети «Modbus»;

- МЕСТНОЕ УПР. - раздел меню в котором производится управление ЭИМ с клавиатуры;

- КАЛИБРОВКА - раздел меню, при выборе которого ЭИМ отрабатывает полный ход и получает информацию для определения положения. Калибровку необходимо провести после установки ЭИМ на кран.

Выбор раздела кнопками «<» и «>», подтверждение кнопкой «».

4.3.5 При выборе в основном окне технологического меню раздела «РЕЖИМ» на индикаторе появится следующее окно:

#### Р подпитки Х.ХХ МПа

Задайте требуемую величину и подтвердите нажатием кнопки «».

Диапазон задания от 0,01 до 2,00 МПа, заводская уставка - 0,10 МПа.

На экране появится окно для задания аварийных отклонений регулируемого параметра от заданного значения:

> +∆Pавар X.XX -∆Pавар X.XX

Задайте требуемую величину и подтвердите нажатием кнопки «». Диапазон задания от 0,01 до 2,00 МПа, заводская уставка - 2,00 МПа. На экране появится окно для задания зоны нечувствительности:

∆P подпитки ХХ.Х%

Задайте требуемую величину и подтвердите нажатием кнопки «».

Диапазон задания от 0,1 % до 10,0 % от верхнего предела измерений используемых датчиков. Заводская уставка зоны нечувствительности – 2.0 %.

Выбор слишком малого значения зоны нечувствительности приводит к тому, что регулятор будет срабатывать при незначительных отклонениях давления (перепада давления) от заданного значения. Большое значение зоны нечувствительности уменьшает точность регулирования.

На экране появится следующее окно для задания верхнего предела измерения используемого датчика давления:

Pmax X.XX

Задайте значение верхнего предела измерений используемого датчика и подтвердите нажатием кнопки «».

Далее появится окно задания скорости движения, в котором можно будет задать одну из четырех скоростей ЭИМ.

СКОРОСТЬ:1(2)(3)(4)

где:

- 1 минимальная скорость;
- 4 максимальная скорость.

Выберите требуемую величину скорости кнопками «<» и «>» и подтвердите нажатием кнопки «». Заводская уставка скорости - 3.

 В следующем окне задаются действия ЭИМ при пропадании сигнала датчика давления (перепада давления):

# ОТКАЗ ДАТЧ. ОТКРЫТЬ (ЗАКРЫТЬ) (ТЕКУЩЕЕ)

где:

- ОТКРЫТЬ –полное открытие крана;
- ЗАКРЫТЬ –полное закрытие крана;
- ТЕКУЩЕЕ прекратить регулирование, положение крана не менять.

Задайте требуемое действия ЭИМ кнопками «<» и «>» и подтвердите нажатием кнопки  $\alpha$ .  $\infty$ 

#### 4.3.6 **Изменение кода доступа**

При выборе в основном окне технологического меню раздела «КОД» на индикаторе появится следующее сообщение:

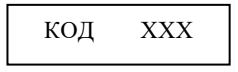

Задайте необходимое значение и введите его.

#### 4.3.7 **Работа в составе информационной сети**

При выборе в основном окне технологического меню раздела «RS-485» на индикаторе появится окно задания параметров интерфейса RS-485:

# ПАРАМЕТРЫ: IP АДРЕС (СКОРОСТЬ) (СТОП БИТЫ)

Параметр «IP АДРЕС» предназначен для ввода адреса ЭИМ при работе в составе информационной сети. **Заводская уставка адреса - 239.**

При использовании нескольких ЭИМ в одной сети заводская уставка должна быть изменена на другой допустимый адрес (1-238).

Параметр «СКОРОСТЬ» предназначен для задания скорости обмена данными по RS-485 (9600 бит/с, 19200 бит/с). Заводская уставка – 19200 бит/с.

Параметр «СТОП БИТЫ» предназначен для задания количества стоповых битов обмена данными по RS-485 (1 или 2). Заводская уставка – 2 стоп бита.

Для обмена данными с ЭИМ можно использовать протокол обмена, размещенный на сайте www.vogez.by.

Схема подключения ПК к клеммнику RS-485 ЭИМ приведена на рисунке 4.1.

При необходимости согласования «открытого» конца кабеля с остальной линией устанавливается терминальный резистор Rт, устраняющий отражение сигнала. Сопротивление Rт должно соответствовать волновому сопротивлению кабеля, для кабелей на основе витой пары обычно составляет 100–120 Ом.

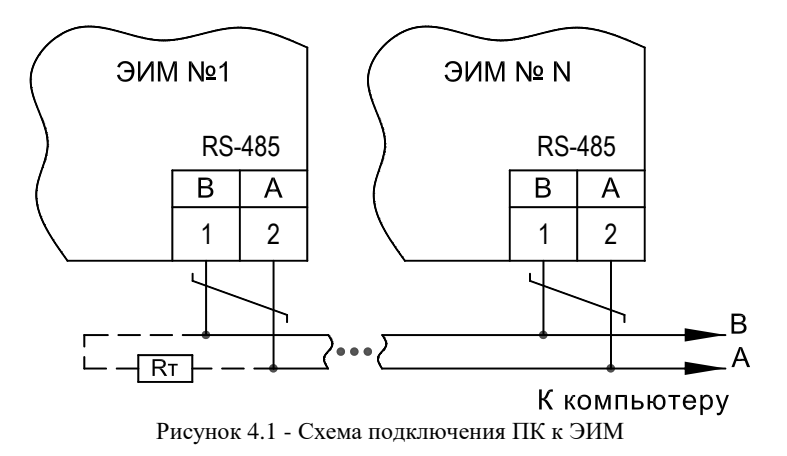

#### 4.3.8 **Местное (ручное) управление ЭИМ**

Для местного (ручного) управления ЭИМ выберите в основном окне технологического меню раздел «МЕСТНОЕ УПР.» и нажмите клавишу «». На индикаторе появится окно «МЕСТНОЕ УПРАВЛЕНИЕ»:

### ЭИМ  $= +(-)$ XXX с ХОД YYY %

где:

- «+» направление движения ЭИМ в сторону открытия крана;
- «-» направление движения ЭИМ в сторону закрытия крана;
- ХХХ время движения в секундах;
- YYY ход в процентах от величины полного хода.

Нажмите клавишу «>» для движения ЭИМ в сторону открытия, или клавишу «<» для движения ЭИМ в сторону закрытия. При этом на индикаторе будет индицироваться направление и время движения. При изменении направления движения времена будут суммироваться с учетом знака (направления) и, таким образом, пользователь по окончанию отладки сможет установить ЭИМ в исходное состояние  $(XXX = 000)$ .

#### **4.4 Индикация неисправностей и способы их устранения**

В процессе работы ЭИМ постоянно осуществляет самодиагностику. При возникновении неисправности на индикаторе в основном окне свободного доступа периодически появляется сообщение «Отказ». При возникновении нескольких неисправностей одновременно, сообщения о них выводятся на индикатор по очереди.

Ниже приведен список неисправностей с пояснениями.

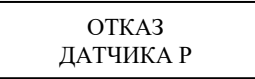

Данное сообщение возникает при пропадании сигнала датчика давления Р, При этом ЭИМ переходит в положение в соответствии с заданными настройками. В этом случае следует проверить линию связи на датчик и при необходимости заменить его.

#### $P$  >  $P$ макс

Данное сообщение возникает при превышении регулируемого давления аварийного значения.

 $P < P$ мин

Данное сообщение возникает, если значение регулируемого параметра ниже аварийного значения.

В двух последних случаях необходимо проверить работоспособность ЭИМ в режиме местного управления.

### ЗАКЛИНИВАНИЕ

Данное сообщение возникает при невозможности ЭИМ отработать команду управления, как правило в следствии заклинивания крана или самого ЭИМ. При этом ЭИМ предпринимает попытку выйти из данной ситуации путем кратковременной подачи реверсного сигнала с повышенным усилием и последующей попыткой выполнения команды управления.

Если данные действия не приводят к выходу из заклинивания, на табло выводится отказ «ЗАКЛИНИВАНИЕ».

Если при включении ЭИМ индикация и свечение индикатора отсутствуют, следует убедиться в наличии сетевого напряжения питания на клеммах ЭИМ (см. Приложение В). При его наличии следует обратиться на предприятие-изготовитель для выполнения ремонта ЭИМ.

#### **5 Указания мер безопасности**

5.1 Работы по монтажу и обслуживанию механизма должны выполняться лицами, имеющими допуск к эксплуатации установок напряжением до 1000 В.

5.2 Все работы по монтажу, демонтажу и обслуживанию механизма производить только при отключенном напряжении питания (управления). Требования безопасности при монтаже и эксплуатации по ГОСТ 12.2.063.

#### **6 Монтаж и подключение ЭИМ**

6.1 Варианты электрических схем подключения ЭИМ приведены в Приложении Б. При выборе места установки ЭИМ следует руководствоваться следующими соображениями:

- не следует размещать ЭИМ рядом с мощными потребителями электроэнергии;

- место размещения ЭИМ должно исключать возможность попадания на него влаги (в том числе капающего с труб конденсата).

6.2 При монтаже кабели датчиков и электропитания должны быть проложены в разных коробах (металлорукавах) и не пересекаться друг с другом.

6.3 Питание ЭИМ 220 В переменного тока осуществляется через отдельный автоматический выключатель, выбранный в соответствии с максимальным током, потребляемым ЭИМ.

6.4 Цепь питания 220 В рекомендуется проводить сетевым проводом сечением не ниже 0,35 мм<sup>2</sup> в двойной изоляции. При наличии в ТП мощных потребителей электроэнергии (насосы и т.п.) питание ЭИМ следует осуществлять отдельным проводом от силового щита через отдельный автоматический выключатель.

6.5 Подключение датчика давления следует осуществлять кабелем типа КВВГЭ или МКЭШ. Длина кабеля не более 100 м.

6.6 Монтаж и регулировку ЭИМ выполнять согласно эксплуатационной документации.

#### **7 Техническое обслуживание**

7.1 В процессе эксплуатации механизм должен подвергаться профилактическому обслуживанию не реже одного раза в 6 месяцев, при котором производится внешний осмотр, включающий проверку надежности электрических соединений, проверку работы ЭИМ при пропадании напряжения питания (только в исполнениях ВМ) и смазку винтовой пары передачи смазкой (Арго Elit-M (EP2) или Huskey Dyna-Mite

17

Red). В режиме местного управления производится проверка работоспособности ЭИМ.

7.2 При выполнении работ по техническому обслуживанию ЭИМ соблюдать меры безопасности, изложенные в разделе 5.

#### **8 Правила хранения и транспортирования**

8.1 Транспортирование упакованных механизмов производить в закрытых транспортных средствах, обеспечивающих их сохранность в соответствии с правилами перевозок грузов. Условия транспортирования и хранения в части воздействия климатических факторов внешней среды:

- температура окружающего воздуха от минус 25 °С до плюс 55 °С;

- относительная влажность воздуха 95 % при 35 °С.

8.2. Транспортирование и хранение механизма производить с соблюдением требований действующих норм и правил пожарной безопасности.

#### **9 Маркировка и пломбирование**

9.1 Пломбирование механизма (платы управления электродвигателя) производится специальной этикеткой.

9.2 Нарушение пломбирования является основанием для снятия механизма с гарантийного обслуживания.

#### **10 Утилизация**

10.1 ЭИМ утилизировать после принятия решения о невозможности или нецелесообразности их капитального ремонта или недопустимости их дальнейшей эксплуатации.

10.2 Утилизацию необходимо производить способом, исключающим возможность их восстановления и дальнейшей эксплуатации.

10.3 Персонал, проводящий утилизацию, должен иметь необходимую квалификацию, пройти соответствующее обучение и соблюдать все требования безопасности труда.

10.4 Узлы и элементы блоков при утилизации должны быть сгруппированы по видам материалов (чугун, углеродистая сталь, нержавеющая сталь, цветные металлы, резина, другие полимеры, электронные компоненты, содержащие драгметаллы и т.д.) в зависимости от действующих правил утилизации.

10.5 Утилизация черных металлов - по ГОСТ 2787, цветных металлов и сплавов по ГОСТ 1639, резиновых и пластмассовых комплектующих - по ГОСТ 30774.

10.6 Утилизация электронных компонентов, содержащих драгоценные металлы по документу "Инструкция о порядке сдачи и приемки лома и отходов, содержащих драгоценные металлы", утвержденной постановлением Минфина РБ от 31.05.2004 No 87.

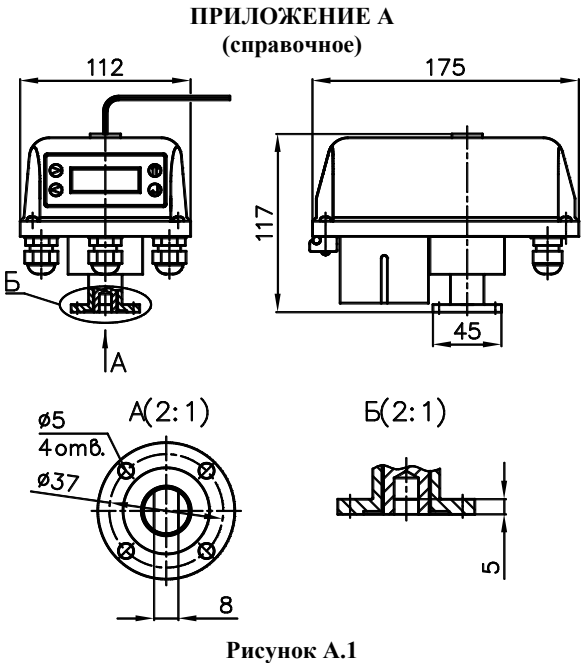

**Габаритные и присоединительные размеры ВЭО-47**

# **ПРИЛОЖЕНИЕ Б**

**(справочное)**

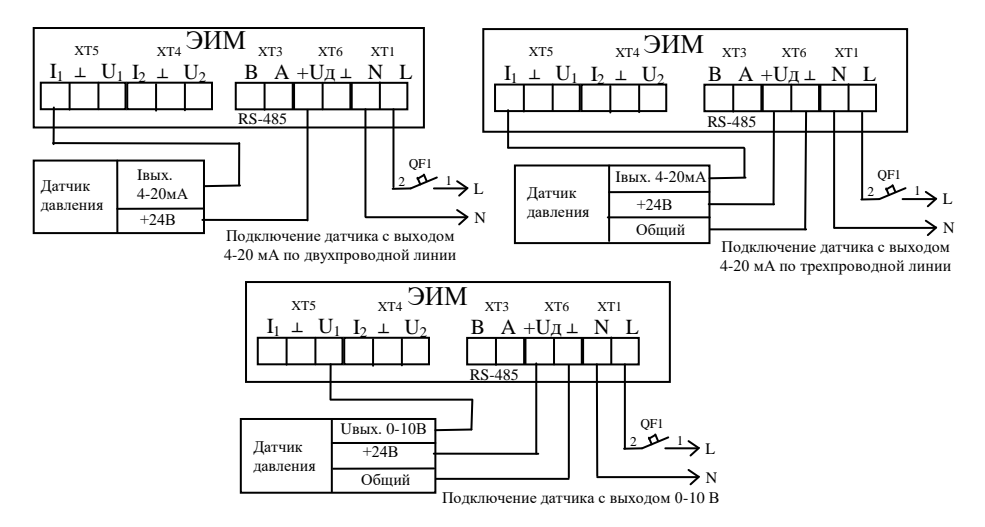

**Рисунок Б.1 - Схемы подключения ЭИМ. Питание ЭИМ 220 В, 50 Гц.**

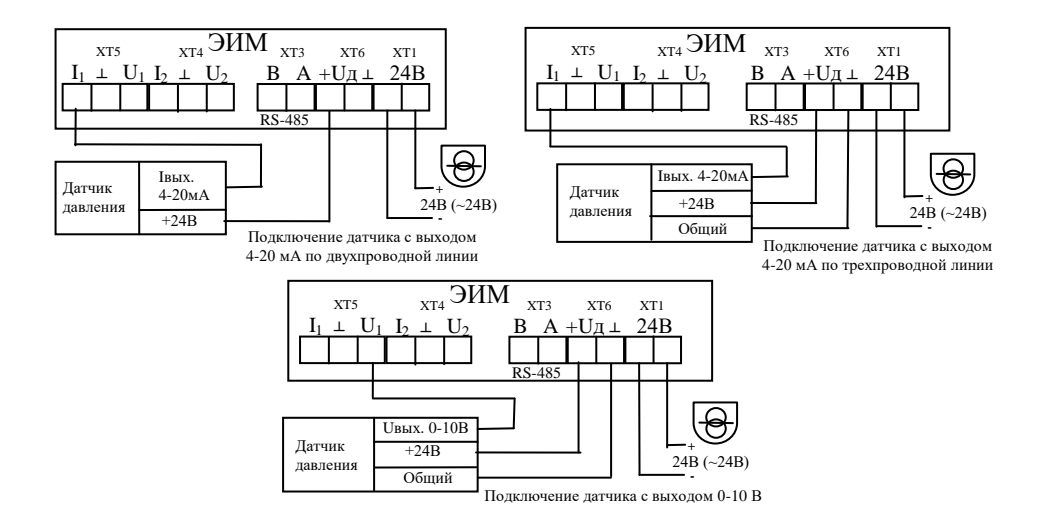

**Рисунок Б.2 - Схемы подключения ЭИМ. Питание ЭИМ 24 В.**